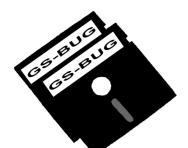

# THE BUG REPORT

### A Publication of the Greater South Bay PC Users Group

GS-BUG, Inc.

http://gsbug.apcug.org

Volume 14, Number 3

### **March 2009**

# INSIDE

| Club Details            | 2  |
|-------------------------|----|
| Officers and Fine Print | 2  |
| President's Thoughts    | 3  |
| Internet Talk           | 4  |
| Tips                    | 7  |
| Tech News for Everybody | 8  |
| 15 Vista Tips           | 9  |
| Cell Phone Battery      | 10 |
| Ad Rates                | 11 |
| SIG Meetings            | 11 |
| Membership Application  | 11 |
| Monthly Calendar        | 12 |

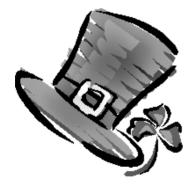

Irish Diplomacy...

is the ability to tell a man to go to H—- so that he looks forward to making the trip.

# March 2

# Longer Term Market Timing

## by Maurice Suhre

One of our illustrious members, Maurice Suhre, will explain and demonstrate how to tell when the market is becoming dangerous and possibly topping, and how to tell when bottoming is in process.

The 4-year, 20-year, and 9-month cycles will be exhibited with emphasis on the 4-year cycle. Comparisons with asset allocation will be given (and possibly ridiculed).

Suggestions as to how to use the information provided will be given.

Page 2

http://gsbug.apcug.org

March 2009

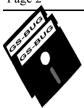

Greater South Bay PC Users Group

A member of Association of Personal Computer User Groups

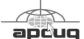

#### MEMBERSHIP

Membership is available for twelve months from the date of joining. Membership rates:

| Individual              | \$36.00 |
|-------------------------|---------|
| Student                 | \$18.00 |
| Family                  | \$48.00 |
| Newsletter Subscription | \$18.00 |

Checks payable to GS-BUG, Inc. Mail to: GS-BUG, Inc. — Membership 241 Via Los Miradores Redondo Beach, CA 90277-6761

#### THE BUG REPORT

A monthly publication of GS-BUG, Inc. Reproduction of any material herein by any means is expressly prohibited unless written permission is granted. Exception: Articles may be reprinted by other user groups in unaltered form if credit is given to the author and the original publication.

#### **SUBMISSIONS**

All submissions to the GS-BUG Report must be unformatted on PC disk or e-mail (no hardcopy). Limit formatting to bold or italicizing. We reserve the right to edit as necessary for space consideration. Art work submitted must be in a common graphics format (.jpg, .tif, etc.)

#### DISCLAIMER

All opinions herein are those of the individual authors only, and do not reflect the opinions of GS-BUG, Inc. The group does not intend to endorse, rate or otherwise officially comment on products available and readers are cautioned to rely on the opinions presented at their own risk.

Articles are compiled without verification of accuracy or application to a special task or computer. GS -BUG, Inc., its contributors and the editor do not assume any liability for damage arising out of the publication or non-publication of any advertisement, article, or any other item in this newsletter.

GENERAL MEETING General meetings are held at 7:30 p.m. on the first Monday of the month at the Salvation Army Facility, 4223 Emerald Street (at the corner of Emerald and Earl Streets), Torrance.

#### **BOARD OF DIRECTORS**

| President                                                                           | Garry Sexton                     | 310-373-3989<br>uags@aol.com      |  |  |
|-------------------------------------------------------------------------------------|----------------------------------|-----------------------------------|--|--|
| Vice-President                                                                      |                                  | 310-530-4992<br>nott@socal.rr.com |  |  |
| Secretary                                                                           |                                  |                                   |  |  |
| Treasurer                                                                           | Jim Corones<br>jcoro             | 310-322-1441<br>ones1@juno.com    |  |  |
| Librarian                                                                           |                                  |                                   |  |  |
| Membership<br>N                                                                     | Patrick Garvey<br>Membership.GSB |                                   |  |  |
| Program                                                                             |                                  |                                   |  |  |
| Web Master                                                                          | Shelley Miller<br>seami          | 310-541-6796<br>119@verizon.net   |  |  |
| Directors at ]                                                                      | Large                            |                                   |  |  |
| John Hanson                                                                         | 8                                | 310-643-9882<br>ba030@lafn.org    |  |  |
| Virginia Pfiffne                                                                    |                                  | 310-374-2410<br>e@elcamino.edu    |  |  |
| Greg Neumann                                                                        | Gbug_                            | _caller@aol.com                   |  |  |
| Newsletter Staff<br>Editor Marian Radcliffe 818-249-1629<br>MarianRad@1stNetUSA.net |                                  |                                   |  |  |
| Proofreader                                                                         |                                  | Virginia Pfiffner                 |  |  |

# **President's Thoughts**

### By U. A. Garred Sexton

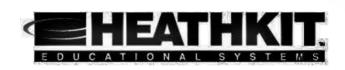

While I was reading an email newsletter, *Elec-tronicDesign.com*, I came across an article about HEATH KITS. It was by Louis E. Frenzel and titled "What Ever Happened to Heathkit?" This brought back fond memories of all the kits I had built and the things I learned from these experiences. Over the years, while Heathkit supplied electronic kits under their name, I built the following the following equipment from their kits:

Oscilloscopes Test equipment Radios and My First Color TV

Many years later when I looked for the kits, I could not find them or an address for the company. Now I find they are alive and well. Below is a direct quote from the last part of the article. I think the information will be useful for those of you who like to use your hands.

"Most of these kits are smaller products, but a few larger ones require some skill to build. An example of some of the smaller kits can be found at Ramsey Electronics (<u>www.ramseykits.com</u>), which offers a wide range of kits like power supplies and amplifiers that hobbyists love. Ramsey also has many ham radio kits and some commercial radio kits.

"Jameco (<u>www.jameco.com</u>), which you might recognize as a mail order parts house, also has a line of small kits for hobbyists and educational institutions. Some of the ham radio companies offer kits as well, like Elecraft

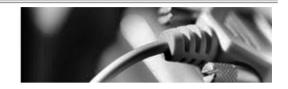

(<u>www.elecraft.com</u>) and TenTec (<u>www.tentec.com</u>). Other sources include Elenco Electronics (<u>www.elenco.com</u>) and Kelvin Electronics (<u>www.kelviin.com</u>).

"Most kits go light on the newer parts and stay with older but still good ICs with the larger through-hole packages. When newer ICs are used, they're often pre-mounted on a PCB or the assembly using them will be pre-wired to prevent damage from poor construction.

"It is still fun and satisfying to build a kit—at least to some people. And if you have the patience, you will actually experience that 'Eureka' feeling one gets from building a particularly large and difficult kit. It works! It is a rare, satisfying experience that few enjoy any more.

"Next time you want to encourage one of your kids or relatives to enter the electronics field, give them a kit.

"So despite the fact that almost everyone thought Heathkit died, it still exists and is still doing well.

"Check out its Web site at (<u>www.heathkit.com</u>). The company's new address is: 2024 Hawthorne Avenue St. Joseph, Mich. 49085. Call 269-925-6000 or 800-253-0570.

"Many of the original Heathkit employees are still with the company, and that 'we won't let you fail' attitude still prevails."

## **Internet Talk**

### **By Frank Chao** Member, GS-BUG

Welcome to the 113th Internet *Talk* article for *The Bug Report*, a your local telephone company. publication of the Greater South Bay PC Users Group (GSBUG). Liz and I hope that you are keeping your computer connected to the Internet. When you phone the If you have a cable modem sertech support 'call center' of your broadband Internet provider, it helps to understand some of the semi-secret security measures that they use:

First, we will review basic terminology of the three types of broadband Internet access. Then, we will tell you about the hardware-based security measures that most broadband providers utilize.

#### **BROADBAND INTERNET BASICS 101**

Here is my short and sweet discourse on how broadband Internet works:

#### 1) BASICS OF DSL INTER-NET:

DSL stands for "Digital Subscriber Line." The most common form of DSL is ADSL which stands for "Asynchronous Digital SIONING Subscriber" Line. If you have DSL or ADSL, your DSL modem communicates through a single pair of telephone wires with a DSLAM which stands for "Digital Subscriber Line Access Multiplexer." The DSLAM is

located at a "central office" of

2) BASICS OF CABLE MO-**DEM INTERNET:** 

vice, your cable modem communicates through your cable telephone network to a CMTS which stands for "Cable Modem Termination System." This CMTS is located at a "cable

operator facility" which is usually a "cable television headend." More details about cable television headends can be found at http://en.wikipedia.org/wiki/ Cable television headend.

#### **3) BASICS OF SATELLITE DISH INTERNET** :

If you have satellite Internet, your satellite modem communicates through an "uplink" to a geosynchronous satellite. This satellite then communicates through a "downlink" to an earthbound NOC. NOC stands for "Network Operations Center."

# HARDWARE ACCESS PROVI-

Most of the broadband Internet companies in the U.S. use "hardware access provisioning" to provide an extra measure of security to keep people from stealing their services. Unfortunately, this mode of security can sometimes cause grief for you the end-user

"Hardware access provisioning" means that the DSLAM (in the case of DSL Internet), the CMTS (in the case of cable modem Internet), or the NOC (in the case of satellite Internet) will only communicate with one specific/ unique DSL, cable, or satellite modem. Each DSL modem, each cable modem, and each satellite modem has a unique "hardware address," which is also known as a "MAC address." "MAC" stands for "Media Access Control." You will find this address on the manufacturer's label on the back or bottom of the modem. This hardware address is usually in the form of 12 hexadecimal characters.

"Hardware access provisioning" usually means that you cannot change modems without phoning your broadband provider's tech support to tell them the MAC address of your new broadband modem.

An excellent description of "hardware access provisioning" is available at: http:// support.apple.com/kb/HT2460.

Don't bother discussing or "chatting" about "hardware access provisioning" with the tech support staff of broadband pro-

#### http://gsbug.apcug.org

• Maximum monthly bandwidth viders like Time Warner Cable, site is operated by Microsoft as part of their 'Live' services. AT&T, and Verizon. All of these companies forbid their site tech support staff from discuss-Their Web site is at http:// ing provisioning with customers. skydrive.live.com They will either evade any questions or comments from you or designate) upload to, and You may already have a deny that "hardware access pro-'Windows Live' account, if you visioning" exists. have a Hotmail account, a Micount

Also, don't expect to get an explanation of "hardware access provisioning" in the documentation that is packaged with any DSL, or cable or satellite modem that you buy at Best Buy or Fry's Electronics. In order to keep on the good side of the various broadband providers (such as Time Warner Cable, AT&T Internet and Verizon DSL), all of the manufacturer's of broadband modems also "play dumb" and do not mention "hardware access provisioning" in their documentation. The broadband providers apparently have clout over the various broadband modem manufacturers because the providers whose manufacturer's modems are "authorized" for their subscribers.

#### **FREE STORAGE ON THE** WEB--PART 3

#### SKYDRIVE FROM MICRO-SOFT

This is the third installment in our series of discussions about storing files for free on the Internet. My favorite free service for storing and sharing my digital photos and some of my data files • Maximum single file size = 50is called Skydrive. This storage

crosoft Technet account, or an MSN account. All of these legacy accounts are considered to be 'Windows Live' accounts by Microsoft. If you need a 'Windows Live' account, you can sign up at no cost by clicking on the "Sign up' button.

To learn more about Skydrive, go to http:// www.windowslive.com/Online/ skydrive

= not stated on *Skvdrive* Web

The maximum monthly bandwidth is the total amount of data that you (and others that you download from, your free ac-

*Skydrive* does not limit the types of files that you can store.

They give you a silly game to play while you are uploading files. Hey, at least they are trying to keep you amused !

Some digital photos that Liz took in California in 2007 are displayed at:

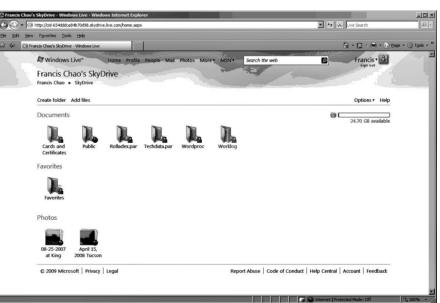

Once you log into Skydrive, it looks like this:

The key features for a free account are:

- Total storage space = 25 Gigabytes
- Megabytes

http://cid-

654ddca84b70d98.skydrive.liv e.com/self.aspx/08-25-2007% 20at%20King%20Gillette% 20Ranch%20in%20California

To see the photos, click on the single thumbnail and you will

see a pile of digital photos:

#### storage services.

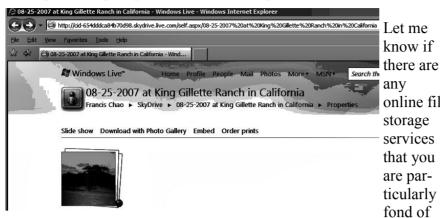

Click on any individual photo to see a full-sized view of it.

Skydrive assumes that any photos JKDEFRAG that you store are private for your own eyes only.

To make a collection of photos available to the public, you have to put a checkmark in the 'Everyone (public)' check box in the 'Edit permissions page for the specific set of photos.

Microsoft does not go out of their way to advertise their totally-free Skydrive file and photo storage service. I have been using it for about three years and I still cannot believe that such a good, reliable service with so much storage space is still free. Microsoft was initially planning to charge for it but it has stayed free for anyone who has a 'Windows Live' account.

With this continuing series of descriptions of free storage locations, Liz and I are trying to show you that you can get a significant amount of storage space in the "Internet Cloud" to mitigate the bad effects of local hard drive failure. We hope that you will take advantage of these

and we will describe them in future articles in this series.

After trying six different free software applications for defragmenting hard drives, Liz finally found one that works well. It is called JkDefrag. It was created by Jeroen Kessels of Germany. software utility at http:// www.kessels.com/Jkdefrag/.

Hallelujah! My ancient 7-yearold Windows XP computer now seems to run twice as fast after I ran JkDefrag all night in the middle of February. Defragmentation had apparently slowly degraded my C: hard drive a little bit at a time over the past few years. During this time, I religiously ran hard drive, the graphical display either the 'Disk Defragmenter' that is part of Windows XP Home or various free third-party disk defragmentation software utilities every week but none of these utilities apparently did the job and my C: hard drive kept getting slower and slower.

When you download JkDefrag, it ends up on your computer as a zip file. The current download

for a 32-bit computer is called JkDefrag-3.36.zip

If you unzip this zip file, you will get a file called JkDefrag.exe. This file is the entire standalone online file application for *JkDefrag*. It does not write to your computer's Windows registry and jkdefrag.exe can be stored and executed from any hard drive, flash drive, or optical media.

> You can run this file by doubleclicking on it.

The verbiage near the top of the window tells you exactly what JkDefrag is doing at any specific moment in time. While JkDefrag is running, the rest of its window shows you a picture of the hard drive that it is working on:

- Download a copy of this amazing •Black areas of the picture represent hard drive sectors/ clusters that have no data.
  - •Green areas represented the defragmented areas of your hard drive.
  - •Red areas represent the fragmented areas of your hard drive.

During the seconds just before JkDefrag completes work on a is all green and black like some travel photos of grassy fields in Ireland.

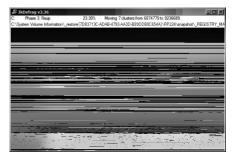

If you start JkDefrag, it normally defragments all of your hard drives in alphabetical order. If you have a C: hard drive, a F: hard drive, and a K: hard drive, JkDefrag will work on C:, then F:, and then finally it will work on K: If you want to just defragment the F: drive, you have to do the following:

Start a command prompt window. (In Windows XP: Click on If you have any questions or the 'Start' button, 'Run,' type in problems, I can be contacted by "cmd", and click on 'Open').

Use the CD command to go to the directory where JkDefrag is located.

Run the 'dir' command to look at the contents of this directory.

Next, type in : jkdefrag f: with at least one space between "jkdefrag" and "f:"

The requirement to run from a command prompt window, when you wish to control which hard drives it works on, makes *JkDefrag* harder to use than the other five disk defragmentation utilities that we tried. But beggars are not choosers. Since this is the only defragmentation utility that actually completes the job, Liz and I have decided to use it instead of the others

the following methods:

1. Send me e-mail at:

fchao2@yahoo.com

2. Send "snail" United States Postal Service (USPS) mail to:

Frank Chao 405 E. Wetmore Rd. #117-484 Tucson, AZ 85705-1792

| 🔜 Administrator: Co                                                                                                    | mmand Prompt   |                                                                    |                                                                                                    | <u>_ 0 ×</u> |
|----------------------------------------------------------------------------------------------------|----------------|--------------------------------------------------------------------|----------------------------------------------------------------------------------------------------|--------------|
| C:\JKDefrag\Exp<br>Volume in driv<br>Volume Serial                                                                                           | e C has no lab |                                                                    |                                                                                                    |              |
| Directory of C                                                                                                    | :\JKDefrag\Exp | anded                                                              |                                                                                                    |              |
| 02/11/2009 02:<br>02/08/2009 06:<br>02/08/2009 06:<br>02/08/2009 03:<br>02/08/2009 06:<br>02/11/2009 02:<br>02/08/2009 06:<br>02/08/2009 06: |                | 222,208<br>18,124<br>222,720<br>570<br>238,592<br>98,304<br>800,51 | doc<br>JkDefrag.exe<br>JkDefrag.log<br>JkDefragCmd.exe<br>JkDefragCmd.log<br>JkDefragScreenSaver.exe<br>JkDefragScreenSaver.scr<br>8 bytes<br>6 bytes free |              |
|                                                                                                    |                |                                                                    |                                                                                                    | •            |

Finally, hit the <enter> key of your keyboard.

Now, JkDefrag will only defragment the F: drive of your computer.

Or sell your computer and take up golf instead!!

### **Tips**

## **Clean The Vents**

Keep your laptop or desktop PC clean by dusting vents with a cloth or compressed air. This will improve airflow to your components and help to keep them cool. The cooler your components operate, the more power vou'll save.

### **Reduce Auto-Save To Save Notebook** Power

Reduce the number of automatic saves in word processors and other software, if your productivity won't suffer for doing so. Auto-saving can cause your hard drive to work harder than it needs to, resulting in more power consumption.

### A Classic Desktop In Vista

To change your Windows Vista wallpaper to a more classic look, right-click an empty area on your Desktop, select 'Personalize' and 'Desktop Background,' and open the 'Picture Location' dropdown menu. Although Windows XP's "Bliss" wallpaper is unavailable in Vista, you can set your background to a solid color reminiscent of earlier versions of Windows. Choose 'Solid Colors' from the drop-down menu and then click the colored squares to find a color that you like. Click 'OK' to exit.

From Smart Computing

#### Article

# **Tech News That Affects Everybody**

This article has been obtained from APCUG with the author's permission for publication by APCUG member groups; all other uses require the permission of the author (see e-mail address above).

Some of us scour the technology and business sections of the newspaper and the Web to get the latest news. Some of us head for the lifestyle and community sections, without much of a care about technology. Yet, today's technology news is often news that will affect everyone's life in one way or another.

Let me give you a few examples. The Pope recently announced opening of the Vatican YouTube channel (www.youtube.com/vaticanit) which will feature short video clips of Pope Benedict XVI's activities and links to news and information about the Catholic Church. The Pope is posting two or three videos each day. Most are short clips showing the Pope's speeches, activities, and participation in important events. In a recent speech, the Pope praised the Internet as offering rich opportunities for dialogue, friendship and spreading the Christian message.

There is a lot of irreverent stuff on YouTube, but the Pope's participation shows how mainstream this popular video website has become. YouTube, FaceBook, MySpace, and other social networking web sites have become more and more popular. If you haven't yet visited any of these, YouTube is a great place to start. (www.youtube.com)

Another recent news announcement was the Palm Pre, which is a smart phone that will be available in a few months through Sprint. You might think that this is just another phone, and you would be right. But the implications for cell phones are quite dramatic. Palm has developed a totally new version of the operating system for this phone. Google now has their own cell phone operating system as do Microsoft, BlackBerry, and Apple. These are some pretty big names and you will notice that the software that runs these phones is called an operating system. That's because these phones are really minicomputers that can do e-mail, surf the web, and perform many other functions. Cell phones are changing dramatically. They are turning into handheld computers that will change the lives of those who use them.

by Sandy Berger CompuKISS <u>www.compukiss.com</u> <u>sandy@compukiss.com</u>

We also should not overlook Apple's recent announcement that they will be dropping the DRM (digital rights management) for all songs in their iTunes store. The DRM crippled the songs so they had limited use. For instance, they could only be played on a certain number of devices or be copied a certain number of times. So music lovers the world over will be rejoicing to see that by April of this year, all of iTunes 10 million songs will be DRM-free. There is one caveat. Those who have previously purchased music and/or videos on iTunes that included Apple's DRM will now have to pay to get the DRM removed. Apple will be charging 30 cents a song. iTunes has sold six billion songs since going online in 2003. They did not offer any DRM-free music until recently. So most of those six billion songs had DRM. If every purchaser pays Apple 30 cents for taking away the DRM, Apple would make \$180,000,000. A boon to Apple, a pain-in-the-rear for honest music lovers who previously used the iTunes store.

Microsoft was also in the news recently with their announcement that the beta testing

(See Tech News, page 10)

#### Article

# **15 Vista Tips and Hints**

This article has been obtained from APCUG with the author's permission for publication by APCUG member groups; all other uses require the permission of the author (see e-mail address above).

1. If you hate the look of 'Aero,' click 'Start/Control Panel/ Themes' and you can choose a non-Aero theme, such as 'Windows Classic.'

2. *Windows Vista's* installer can detect serial-ATA (SATA) drives without the need to provide a driver diskette. Don't bother creating a diskette for your SATA drives before you install *Vista*.

3. If, for some reason, the *Vista* installation gets interrupted due to an unintentional shutdown or reboot, start the computer without booting the *Vista* DVD. *Windows Vista's* installer should pick up where it left off. If it doesn't, then restart the installation over from scratch.

4. When you perform a search with *Vista*'s new instant search feature, you can save the search in a special folder. This powerful feature allows you to create a virtual folder which, by default, is saved in your \\Searches\ folder. Every time you open such GPU.

a folder, the search results are updated.

5. In Windows *Vista*, you can add additional clocks to the system tray. Click the clock, and then click Date and Time Settings. Click the Additional Clocks tab. You can add one or two additional clocks to the tray and select their time zones.

6. You can save your progress in most of the games included with *Windows Vista*-even the carry-overs from earlier versions of *Windows*.

7. You can create XML documents, which are more secure than regular text files or even word processor docs. Just create a document in a word processor, print it via the options menu, and select the XPS printer.

8. If you upgrade your graphics card in preparation for *Windows Vista*, be sure to get a new card with as much local memory as possible. Since *Windows Vista* renders everything – even the desktop and windows themselves-as 3D surfaces, local 3D memory greatly improves performance. . .sometimes even more than a more powerful GPU.

 

 Tri County Computer User Group, Florida www.tccug.net

 d\_carricato@bellsouth.net

 h results are
 9. Windows Vista games deposit

 their saves into a special direct

9. Windows Vista games deposit their saves into a special directory, called 'Saved Games,' in your personal folder. In theory, that will make upgrading to a new system much easier for gamers, who like to migrate their game saves.

by Dick Carricato

10. When using the Help system, it's usually advantageous to include Microsoft's online database in your search. The online/ offline status of your search is located on the bottom right of the Help window. You can click it to toggle.

11. The Games folder is a powerful repository of all things gaming. From within, you launch games, update games with the latest patches, enable parental controls to protect younger users from harmful content, and more. Invoke it by clicking 'Start/Games.'

12. Several applications are available to help you tweak *Windows Vista* for maximum performance. They include *TweakVI* (www.totalidea.com), 'Tweak*Vis ta*' (www.tweak*Vista*.com/ tweak*Vista*utility), and '*Vista*BootPRO' (www.*Vista*boo tpro.org). (See Vista Tips, page 10) And don't forget about 'Windows ReadyBoost,' which lets you use a removable flash memory drive to boost system memory.

13. Do you use the icon in the upper left corner of system and application windows? A quick double-click closes the window (instead of a single click on the X at the upper right). Though Microsoft left the icon out in *Vista*, the function remains. *-Sarah Pike* 

14. In *Microsoft Windows* Explorer, you can use column headers (Name, Size, and so on) to sort files. Savvy users may right-click on a column head to remove items or add some – say, Dimensions for images. There are around 45 such columns available in *Windows XP*. *Windows Vista* has well over 250, covering a multitude of metadata. *-Sarah Pike* 

15. If you've become used to surfing your 'Program Menu' to get to applications, you'll be in for a shock when you first use Microsoft Windows Vista. The new 'Program Menu' shows you only recently used applications and requires extra clicks to navigate to submenus. This can be very frustrating but, thankfully, the Search box Microsoft has added to the Start menu is a great replacement – as long as you're an accurate typist. As quickly as you can type, it returns intelligent results in apps, files, even e-mail messages. -Dave Cardinal, freelance writer

version *Windows 7*, their next operating system, could be downloaded and tried for free

http://gsbug.apcug.org

(From Tech News, page 8)

(Ed. Note: Windows 7 Beta was available free until February. It is no longer on the web site)

Their website was inundated by curious Windows users. So many came, that they had to add more servers and download services. They originally said that they would limit the downloads to 2.5 million, but recently removed that restriction and will continue to offer the beta trial until February. Don't think that you will be getting something for nothing, though. The beta of Windows 7 will stop being functional on August 1, 2009. At that time you will either have to reinstall your previous operating system or pay for Windows 7.

Last, but not least, in the technology news is the announcement that Western Digital has created a two terabyte hard disk drive. Believe it or not, this may have one of the biggest effects on individual users. As we can store more and more digital data at reasonable prices, more and more data will be digitized. We are already living in a digital world, but that world gets more reliant on technology every day. Tip

# Make Your Cell Phone Battery

If your battery won't hold a charge very well or you don't always have access to a charger, there are a few things you can do to stretch your battery's charge time.

Last Longer

- When you're not using your phone, turn it off, unless you are expecting an important call.
- If you are in an area without service, turn your phone off so it isn't searching for signals.
- If you want to leave your phone on, you can change a few settings on the phone to save battery.
- Turn your phone's vibrate feature off and use a basic ringtone on low volume.
- Also, turn your backlight off, as it will take up excessive battery power.

Features such as Bluetooth, Internet, cameras, etc. will drain the battery you have left, so try to use these features only when you absolutely need them.

From Smart Computing

### **GS-BUG Membership Application**

[ ] New

[ ] Renewal [ ] Update

I hereby apply for membership in the Greater South Bay PC Users Group. I understand I will be entitled to attend meetings, receive the monthly newsletter and be eligible for special offers that become available from time to time.

Name (Please Print) First

Last

Address

City, State, Zip +4

Phone

E-Mail

Individual \$36.00; Student \$18.00; Family \$48.00; Newsletter Subscription \$18.00

Please mail check to: GS-BUG, Inc.-Membership; 241 Via Los Miradores, Redondo Beach, CA 90277-6761

#### **CLASSIFIED ADS**

Members may place personal ads of three (3) lines for free. All other business and non-members ads: \$2.00 per ad for 3 lines. Ads must be prepaid, camera-ready copy, and received by the 15th of the month preceding publication.

#### ADVERTISING RATES

GS-BUG accepts commercial advertising from members and outside businesses at the following rates:

| Business Cards (3 1/2" x 2") | \$15.00 |
|------------------------------|---------|
| 1/4 Page Ad                  | \$25.00 |
| 1/2 Page Ad                  | \$35.00 |
| Full Page Ad                 |         |

All prices are for single issue only. All advertisements must be prepaid and received by the 15th of the month preceding publication. All artwork must be camera ready copy.

Checks payable to GS-BUG, Inc. Mail to: GS-BUG, Inc.—Advertising 3623 W. 227th St., Torrance, CA 90505-2522

#### LIBRARY

Shareware disks are available at the General Meeting for \$3.00 per disk and \$5.00 per CD. Charges are to recover duplication and distribution costs.

#### SIG MEETINGS

Daytime Hardware Every Tuesday 1—4 p.m. Torrance Scout Center Bob Hudak rsh532@aol.com

Digital ImagingFirst Three Tuesdays9—12 noonTorrance Scout CenterGreg NeumannGbug\_caller@aol.com

Beginning *Windows XP* 3rd Thursday 7:00 p.m. Garry Sexton's Virginia Pfiffner 310-374-2410 vpfiffne@elcamino.edu

| Internet     |                | 4th Thursday  |
|--------------|----------------|---------------|
| 7:00 p.m.    | Garry Sexton's |               |
| Tom Tucknott | ,              | 310-530-4992  |
|              | ttucknott      | @socal.rr.com |

### **SIG Meeting Addresses**

**Torrance Scout Center** 2375 Plaza Del Amo, Torrance

**Garry Sexton's** 3623 W. 227th St., Torrance

**The Bug Report** The Greater South Bay PC Users Group 3623 W. 227<sup>th</sup> St. Torrance, CA 90505

| March 2009 |                         |                                                                  |                       |                                 |        |                              |
|------------|-------------------------|------------------------------------------------------------------|-----------------------|---------------------------------|--------|------------------------------|
| Sunday     | Monday                  | Tuesday                                                          | Wednesday             | Thursday                        | Friday | Saturday                     |
| 1          | 2<br>General<br>Meeting | <b>3 SIG Meetings</b><br>Digital Imaging<br>Daytime<br>Hardware  | 4<br>Board<br>Meeting | 5                               | 6      | 7                            |
| 8          | 9                       | <b>10 SIG Meetings</b><br>Digital Imaging<br>Daytime<br>Hardware | 11                    | 12                              | 13     | 14<br>Newsletter<br>Deadline |
| 15         | 16                      | <b>17 SIG Meetings</b><br>Digital Imaging<br>Daytime<br>Hardware | 18                    | 19<br>SIG Meeting<br>Windows XP | 20     | 21                           |
| 22         | 23                      | 24 SIG Meetings<br>Daytime<br>Hardware                           | 25                    | 26<br>SIG Meeting<br>Internet   | 27     | 28                           |
| 29         | 30                      | 31 SIG Meetings<br>Daytime<br>Hardware                           |                       |                                 |        |                              |